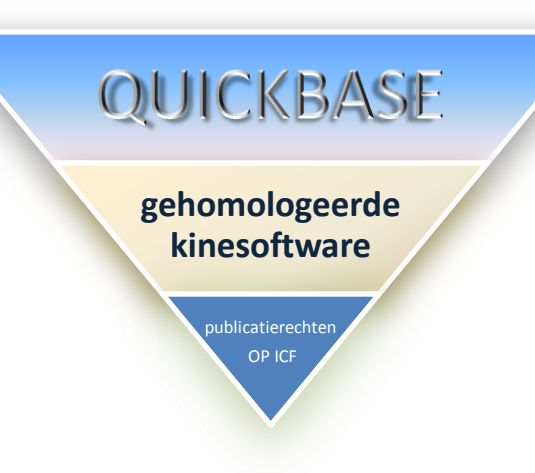

Versie Windows Vista 64-bit Windows 7 64-bit Windows 32-bit XP 32-bit

#### HERMANS FV Abdijstraat 265 2020 Antwerpen

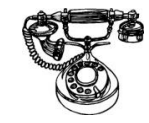

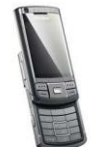

#### [0](mailto:info@quickbase.be)479 47 12 33

03 237 77 48

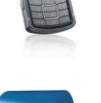

#### [info@quickbase.be](mailto:info@quickbase.be)

Handleiding in 12 pagina's

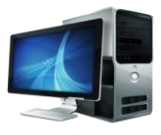

[www.quickbase.be](http://www.quickbase.be/)

## Hoofdmenu Quickbase

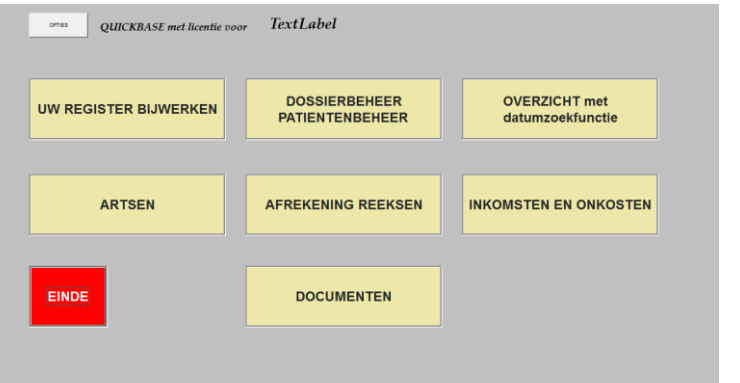

- **Nog nooit is dossierbehandeling zo eenvoudig geweest.**
- **Wij leveren Quickbase in een nieuwe look.**
- **Quickbase is 32/64-bits compatibel.**

**Alle ingevoerde gegevens uit vorige versies worden overgenomen. Volledig muisgestuurd en of Touchscreen-technologie. Eenvoud werd behouden en rolmenu's werden ingevoerd. In regel met homologatie en nomenclatuur. Groot scherm en duidelijk leesbare teksten.**

# Dossierbehandeling

#### • Zoekfuncties

- Op naam
- Op voornaam
- Op rijksregisternummer
- Opmaak en behandelen van dossiers.
- Invoer en behandeling van patiëntgegevens.

Naam en voornaam

Adres

Arts

Beroep

Gegevens Riziv, mutualiteit en verzekering

Geslacht, taal, geboorteland en contactpersoon

Sport

Telefoonnummer, gsm en email

• Opmaak en afdrukken van verslag.

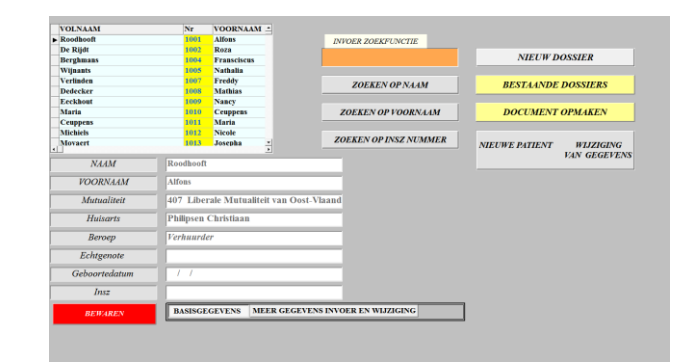

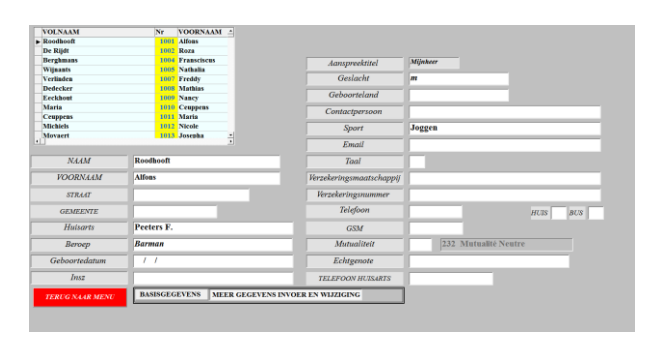

## Opmaak nieuwe reeks

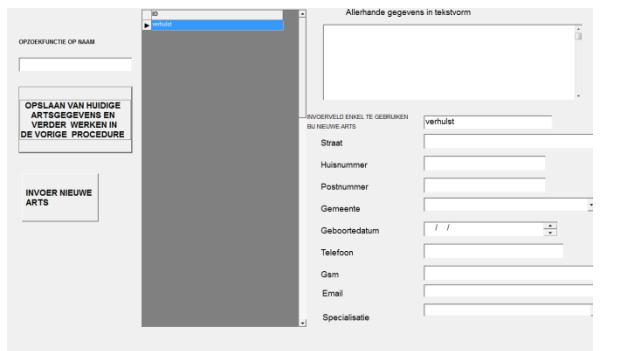

Met gebruik van verticale rolmenu's worden alle medische gegevens ingevoerd waarbij het stappenplan gevolgd wordt voorzien door OKIDO. [http://www.wvvk.be/sites/default/files/wvvk\\_ein](http://www.wvvk.be/sites/default/files/wvvk_eindverslag_okido_ 2007.pdf) [dverslag\\_okido\\_%202007.pdf](http://www.wvvk.be/sites/default/files/wvvk_eindverslag_okido_ 2007.pdf)

#### Op pagina 1

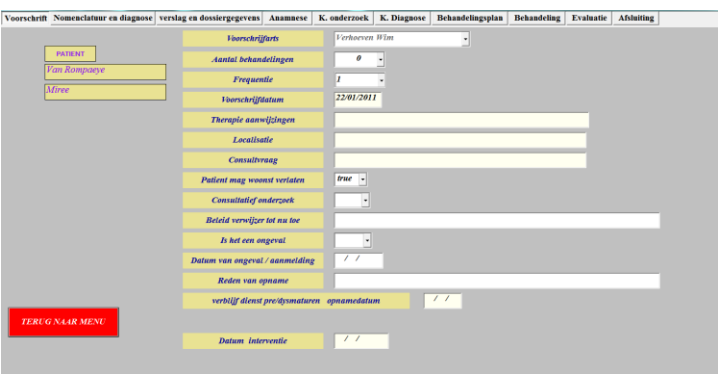

- Gegevens van het voorschrift en voorschrijver
- Aantal voorgeschreven behandelingen
- Frequentie (variabel)
- Voorschrijfdatum
- Vervaldata
- Consultatief onderzoek
- Localisatie
- Therapie

## Opmaak nieuwe reeks

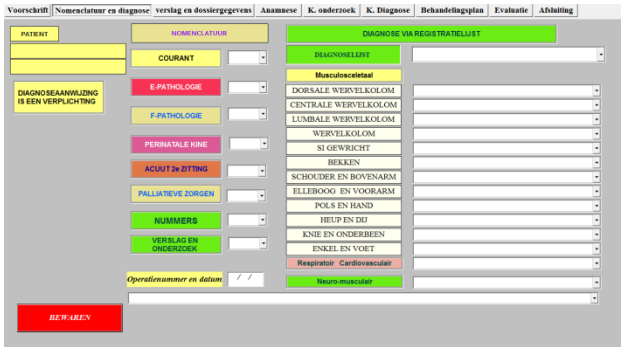

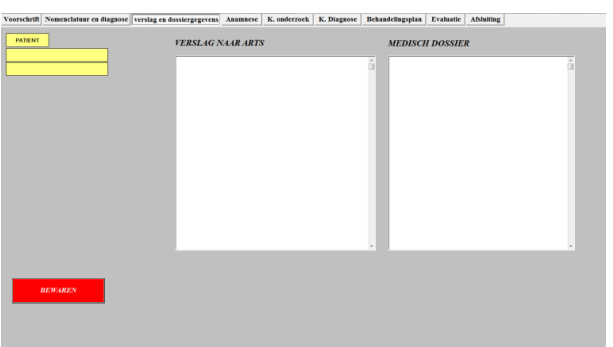

#### Op pagina 2

- Invoer van nomenclatuurnummer
	- Courant
	- E pathologie
	- F pathologie
	- Perinatale zorgen
	- Acuut 2<sup>e</sup> zitting
	- Paliatieve zorgen
	- Opzoeking op nummers en enkel verslag

• Gericht zoeken naar pathologie en diagnose zonder typwerk door gebruik van rolmenu's

#### Op pagina 3

• Twee tekstverwerkende velden met gegevens opgenomen in het verslag naar de arts en medische gegevens als geheugensteun tijdens de behandelingsreeks

### Opmaak nieuwe reeks

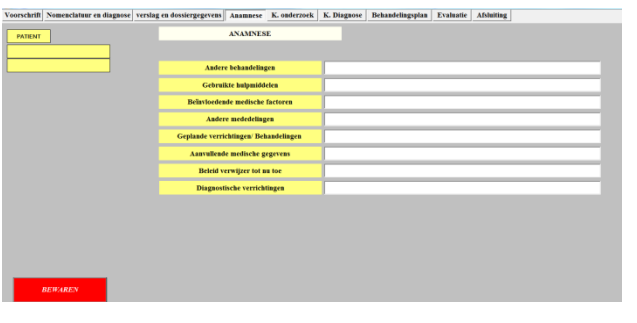

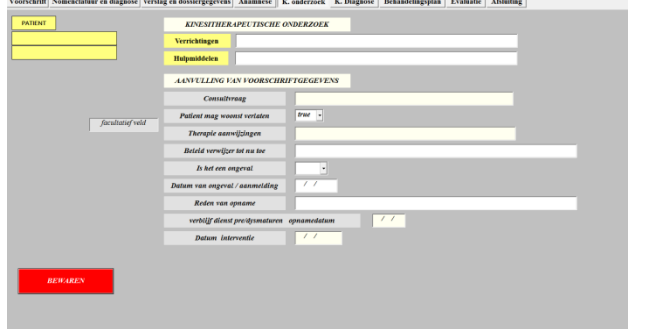

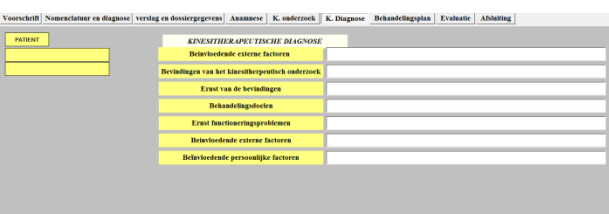

Op pagina 4

Anamnese met gegevens die niet onmiddellijk tot de kinesitherapeutische diagnose behoren.

Op pagina 5

Hulpmiddelen, verrichtingen en aanvullende voorschriftgegevens.

Op pagina 6

De kinesitherapeutische diagnose wordt gestuurd vanuit het ICF gedachtegoed. Toepassing aanbevolen bij het opstarten van een epathologie.

## Bestaande dossiers

#### **BESTAANDE DOSSIERS**

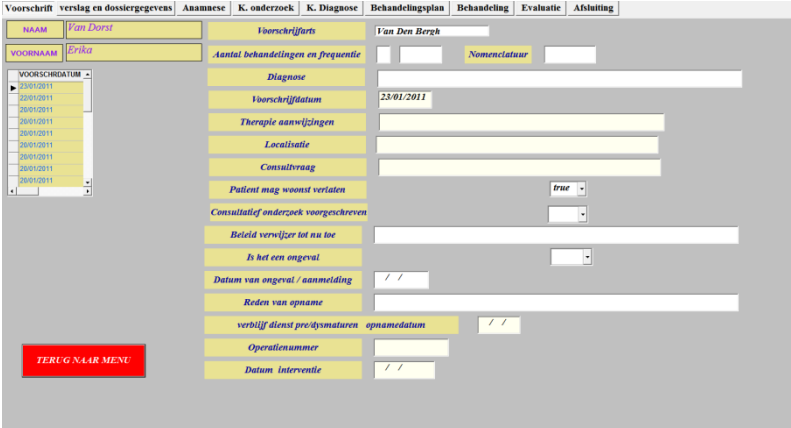

Dit overzicht met voorschrijfdatum als referentie wordt opnieuw gebruikt om vorige behandelingsreeksen op het scherm te brengen.

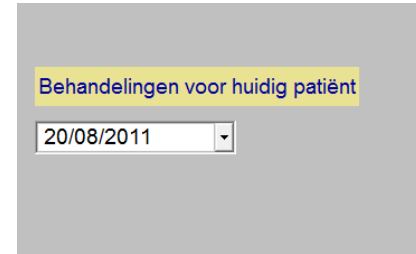

Dit overzicht geeft voor huidig patiënt een overzicht van alle voor hem ingevoerde afspraken.

#### Invoer van afspraken in register

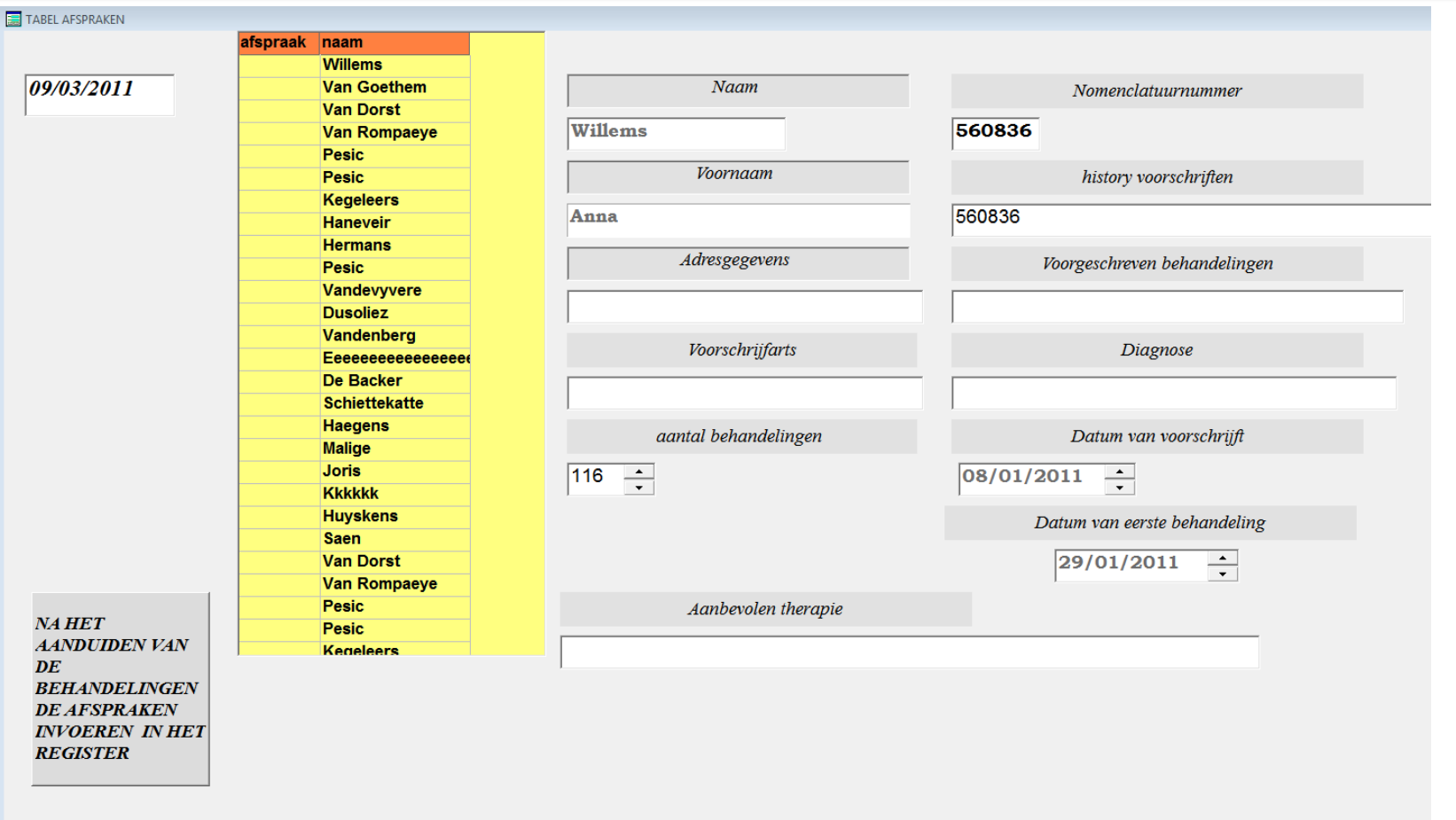

### Invoer van afspraken in register

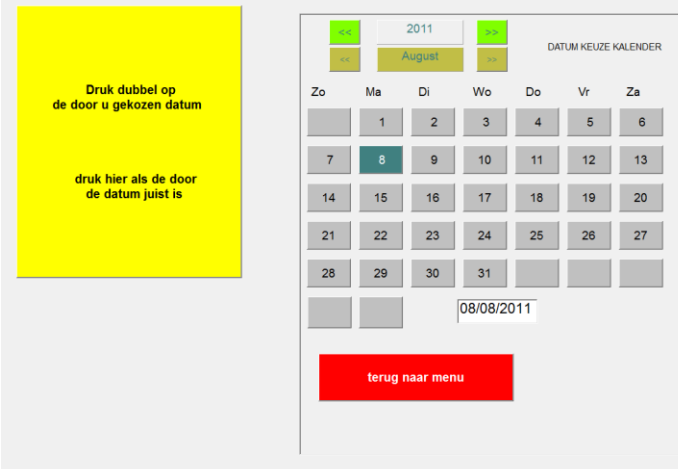

Datuminvoer via menu.

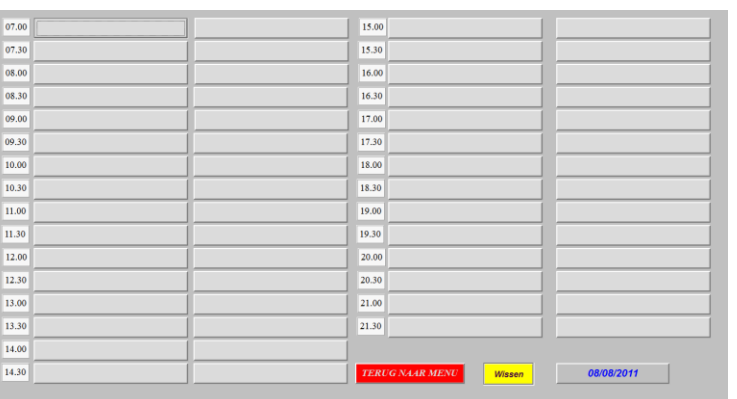

Dagoverzicht met onmiddellijke

- Inzage in het dossier
- Afduk van gegevens
- Wissen van afspraken
- Invoer van afspraken

### Opmaak documenten

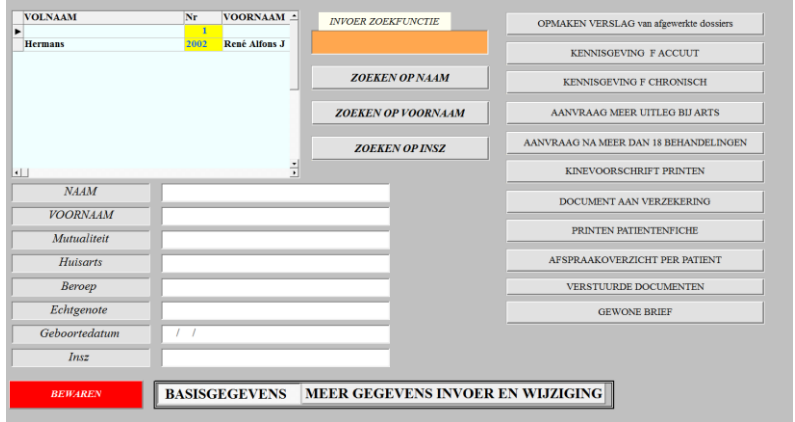

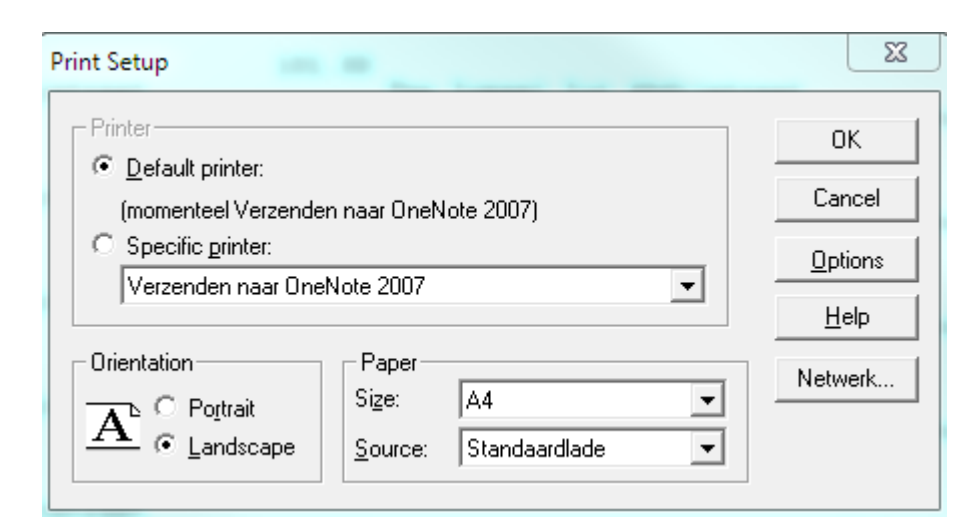

Na patiëntenkeuze kan u alle documenten afdrukken naar elke printer aangesloten aan de computer of via netwerk.

De inhoud van de documenten wordt ingevoerd via tekstkeuze op het scherm.

**Digitale afdruk zonder papiergebruik** • **Pdf**

• **Xps met digitale handtekening door gebruik van de identiteitskaart** • **OneNote**

Digitale documenten worden opgeslagen en zijn printbaar.

## Afrekening

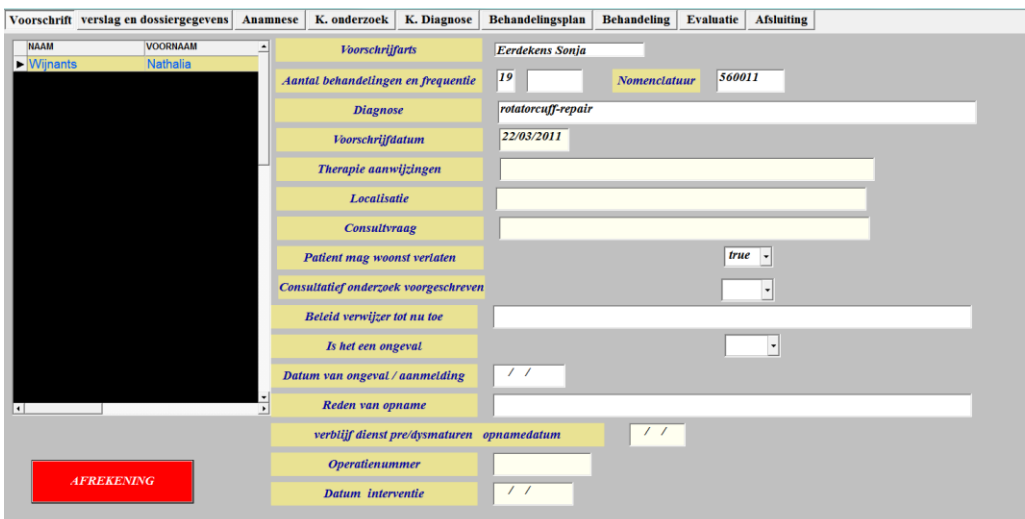

2002\*07/08/2011

René Alfons J

 $20,75$ 

Hermans

Dossier

Naam

Voornaan Uitgevoerde therapieën

Diagnose voorschrift

Frequentie

**VOLLEDIGE REEKS** AFREKENEN

erlaten zonder afrekenen

12/08/2011

13/08/2011

560011

560011

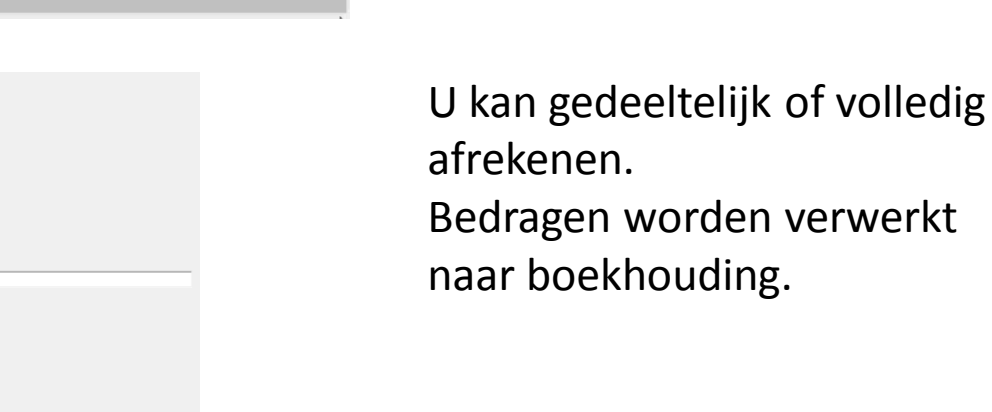

In dit scherm geeft Quickbase een overzicht van alle lopende reeksen.

Na het maken van uw keuze gaat Quickbase op zoek naar de afspraken die voor deze reeks gemaakt werden.

### Overzicht van inkomsten

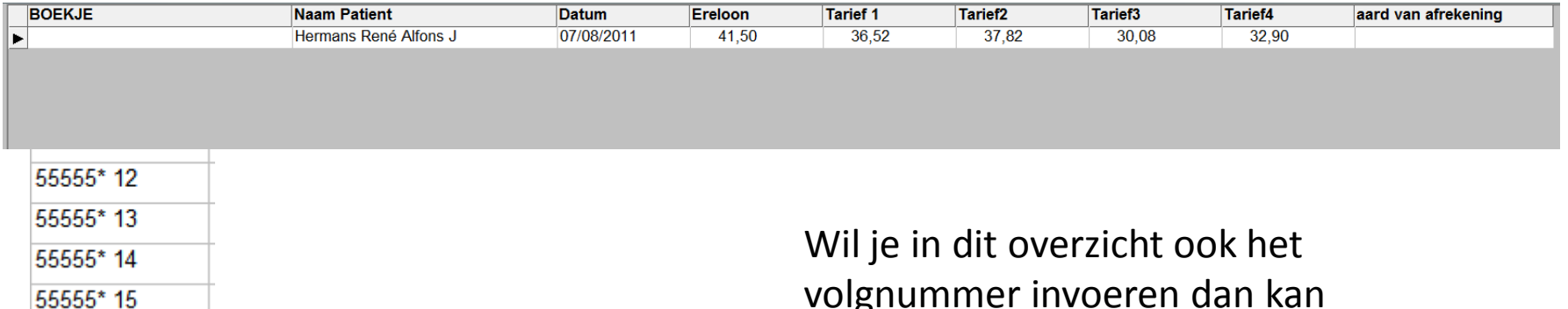

volgnummer invoeren dan kan dat.

#### **BEWAREN**

## LICENTIE

Op de startpagina bevindt zich de knop 'Licentie' waardoor u een aantal wijzigbare gegevens kan invoeren.

- Bankrekening
- Titulatuur
- Telefoon
- Gsm
- Mailadres

Hierdoor wordt uw programma uniek en zullen ook uw gegevens worden vermeld op alle formulieren.

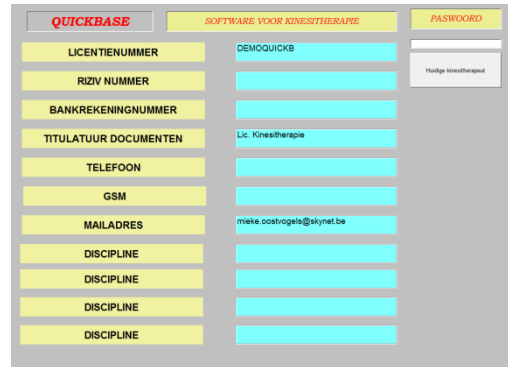